## **Edição ou exclusão de disciplinas optativas livres**

**Durante o período de solicitação de optativas aprovado pelo colegiado da PROGRAD, o docente solicitante consegue editar ou excluir uma solicitação no Sistema Acadêmico.**

**Para fazer isso, ele deverá clicar no menu "Solicitações de Turmas Optativas" (seta 1) e, logo após, no menu de "Ações" (seta 2), clicar no item "Editar Solicitação" (figura de bloco de notas com um lápis/caneta) ou no item "Excluir" (figura do X em vermelho).**

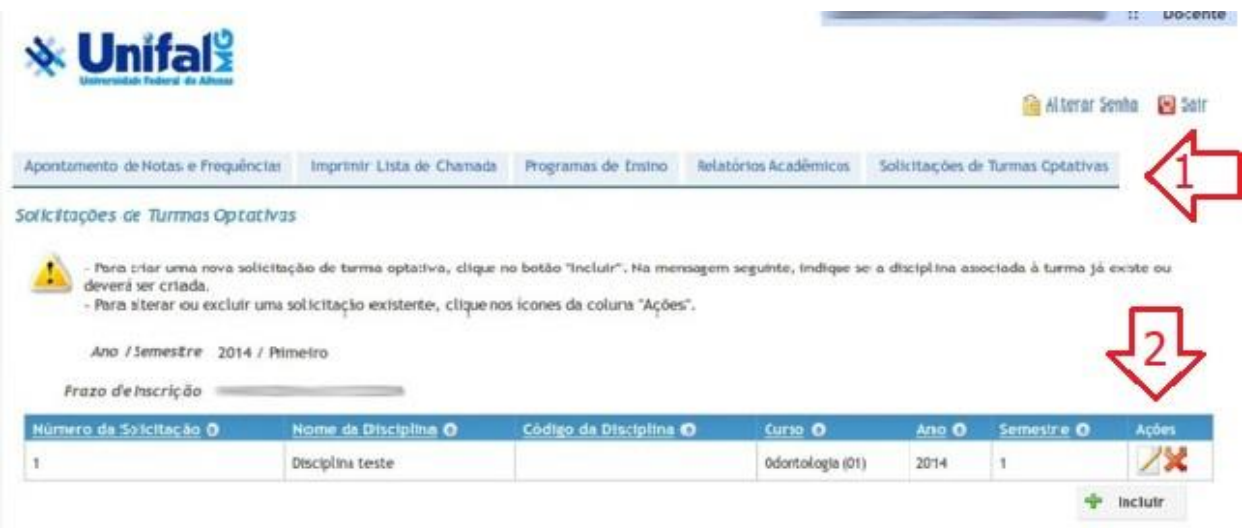

*Em caso de dúvidas sobre esse procedimento, encaminhar e-mail para o [ensino.prograd@unifal-mg.edu.br](mailto:dpasa.prograd@unifal-mg.edu.br)*